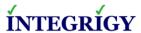

# ORACLE OBIEE 11g SECURITY QUICK REFERENCE

VERSION 2.0 - APRIL 2014

## 1. WEBLOGIC METADATA REPOSITORY DATABASE

Repository database for WebLogic metadata – created and maintained by the RCU (Repository Creation Utility). The OBIEE schemas are –

| SCHEMA              | DESCRIPTION                    |
|---------------------|--------------------------------|
| <id>_MDS</id>       | Metadata Services              |
| <id>_BIPLATORM</id> | Business Intelligence Platform |

To inventory all Fusion Middleware installed components in the metadata repository –

select \* from system.schema version registry\$;

# 2. OBIEE REPOSITORY FILE (RPD)

RPD is encrypted and requires password to open. Ensure the password is complex and rotated per security best practices and policy, including separate passwords for production and non-production.

The RPD file is located in the following directory -

\$FMW\_HOME/\$BI\_ORACLE\_HOME/bifoundation/ OracleBIServerComponent/ coreapplication\_obisn/repository

# 3. IMPORTANT OBIEE SECURITY DOCUMENTATION

Oracle Fusion Middleware Understanding Security for Oracle WebLogic Server 11g Release 1 (10.3.5) (E13710)

Oracle Business Intelligence Enterprise Edition (OBIEE) Product Information Center (PIC) (Doc ID 1267009.1)

See OBIEE 11g: How to Set Up Usage Tracking and Create Usage Reports To Monitor Queries (Doc ID 1539971.1)

## 4. KEY USERS AND PASSWORDS

| Account                         | DESCRIPTION                                                                                                    |
|---------------------------------|----------------------------------------------------------------------------------------------------|
| OS owner of<br>WebLogic         | Do not use "weblogic" or "welcome1" for a password as these are default passwords.                                                                          |
| OS user that runs<br>WebLogic   | Can be any number of user accounts, but never root or a privileged user. Do not hardcode password in scripts.                                               |
| WebLogic GUI<br>user/admin user | End-user with full Administration rights to WebLogic.                                                                                                    |
| RPD Repository password         | Required to open the RPD file. Password also entered into Enterprise Manager to deploy.                                                                     |
| BI Admin User                   | End-user with full Administration rights to OBIEE.                                                                                                    |
| BISystemUser                    | Used for service-to-service authentication. Do not use to write reports or administer OBIEE. Do not change password without following support instructions. |
| OracleSystemUser                | Created during installation. User name can be changed later but need to follow instructions.                                                                |

## 5. CONFIGURATION AND LOG FILES

| FILE                                                       | Location                                                                                                    |
|------------------------------------------------------------|----------------------------------------------------------------------------------------------------|
| Oracle BI Server<br>(NQSConfig.INI,<br>logconfig.xml)      | <pre><oracle_instance>\config\ OracleBIServerComponent\ coreapplication_obisn</oracle_instance></pre>                |
| <b>BI Server Logs</b><br>(nqserver.log,<br>Nqquery.log)    | <pre><oracle_instance>\ diagnostics\logs\ OracleBIServerComponent\ coreapplication_obisn</oracle_instance></pre>     |
| Presentation Server (instanceconfig.xml)                   | <pre><oracle_instance>\config\ OracleBIPresentationServicesCompo nent\coreapplication_obipsn</oracle_instance></pre> |
| Presentation Server Logs (sawlog0.log, webcatupgrade0.log) | <oracle_instance>\ diagnostics\logs\ OracleBIPresentationServicesCompo nent\coreapplication_obipsn</oracle_instance> |

# 6. ORACLE E-BUSINESS SUITE AUTHENTICATION

Integrating Oracle Business Intelligence Applications (OIBEE 11g) with Oracle E-Business Suite (Doc ID 1343143.1)

Oracle E-Business Suite authentication profile option -

FND: Oracle Business Intelligence Suite EE base URL

OBIEE configuration files -

authenicationschema.xml -> NameInSource = Your EBS Cookie

instanceconfig.xml -> include EBS ICX in the list of enabled schemas

## 7. OBIEE AND WEBLOGIC URLS

| DESCRIPTION                      | DEFAULT |
|----------------------------------|---------|
| WebLogic/Fusion Middleware Admin | 7001    |
| OBIEE Application (deployment)   | 9704    |

## **WebLogic Administration Server**

http://<server >:7001/console

#### **Fusion Middleware Control (FMW)**

http:// <server>:7001/em

# **OBIEE Home Page**

http:// <server>:9704/analytics/saw.dll?bieehome

#### **OBIEE Administration Page**

http:// <server>:9704/analytics/saw.dll?Admin

#### **OBIEE Permissions Page**

http://<server>:9704/analytics/saw.dll?PrivilegeAdmin

#### **BI Publisher Privileges**

http://<server>:9704/analytics/saw.dll?bipublisherEntry&Done=%2fanalytics%2fsaw.dll%3fAdmin&Action=admin

#### **Manage Catalog Groups**

http://<server>:9704/analytics/saw.dll?ManageGroups

# Go URL SQL Select

http://<server>:9704/analytics/saw.dll?Go&SQL=select+your\_column+from+subject\_area

## 8. WEBLOGIC AND OBIEE PATCHES

#### WebLogic

Oracle WebLogic Server: How to Make Sure that Recommended Patches are Applied (Doc ID 1365205.1)

| VERSION  | SUPPORT END DATE |
|----------|------------------|
| 10.3.5.x | July 2013        |
| 10.3.6.x | December 2018    |

The WebLogic version can be found running these commands –

- Set the environment by running setWLSEnv.sh from \$FMW\_HOME/\$WL\_HOME/server/bin
- 2. java weblogic.version –verbose

## OBIEE

OBIEE 11g: Required and Recommended Bundle Patches and Patch Sets (Doc ID 1488475.1)

| Version  | SUPPORT END DATE |
|----------|------------------|
| 11.1.1.6 | April 2014       |
| 11.1.1.7 | December 2018    |

The OBIEE version can be found in the following file -

\$FMW\_HOME/Oracle\_BII/bifoundation/products/
version-xml/version.txt

#### 9. IMPERSONATE VS ACT-AS

|                                            | Act-As                                           | IMPERSONATE                                    |
|--------------------------------------------|--------------------------------------------------|------------------------------------------------|
| Level of access                            | Full or read-only<br>access, on a<br>single user | Full access                                    |
| Who can be<br>assumed by the<br>proxy user | Defined list<br>of users                         | All users,<br>anytime                          |
| Access method                              | UI standard<br>functionality                     | Construct URL manually                         |
| How to know if being used                  | UI shows proxy<br>and target                     | No indication given                            |
| Security risk                              | Little to none                                   | Credentials<br>exposed in plain<br>text in URL |

## 10. WEBLOGIC AND OBIEE PORTS

# ■ WebLogic Admin ports

<middleware\_home>/user\_projects/domains/
bifoundation\_domain/config/config.xml

#### OPMN ports

<middleware\_home>/instances/instance1/config/
OPMN/opmn/opmn.xml

#### OBIEE System Components:

<middleware\_home>/user\_projects/domains/ bifoundation\_domain/config/fmwconfig/ biee-domain.xml

| DEFAULT PORT | DESCRIPTION                                |
|--------------|--------------------------------------------|
| 389          | LDAP (SSL) - also port 636                 |
| 6021         | Access Server                              |
| 6022         | Identity Server                            |
| 6701         | OPMN TCP port                              |
| 7001         | WebLogic AdminServer                       |
| 7777         | Oracle HTTP Server (if used)               |
| 7779         | OPMN HTTP                                  |
| 9556         | Node Manager                               |
| 9700         | Cluster Controller Monitor                 |
| 9701         | OBIEE Server Monitor Client (if clustered) |
| 9703         | OBIEE Server and outfacing port used for   |
| 3703         | ODBC connections (set in NQSConfig.ini)    |
| 9704         | Standard port for OC4J, web browser        |
| 3701         | access, and Catalog manager, etc.          |
| 9704         | Web server host port                       |
| 9705         | BI Server scheduler                        |
| 9706         | Cluster Controller Client                  |
| 9707         | Scheduler Script Engine (if used)          |
| 9708         | Scheduler Cluster Monitor                  |
| 9710         | Presentation Server (isapiconfig.xml)      |
| 9810         | Java host port (rmi.xml)                   |

To list ports assigned at time of installation (can be changed afterwards) –

\$OH/install/ports.properties

#### To list currently used ports -

netstat -tuapn | grep 'nqs\*'
netstat -tuapn | grep 'sawserver'
netstat -tuapn | grep 'java'

## 11. LOGGING AND USAGE TRACKING

OBIEE 11g: How to Check the Log Files (Doc ID 1262647.1)

# Navigation to view logs

EM Console. Login to the URL http://server.domain:7001/em and navigate to Farm\_bifoundation\_domain-> Business Intelligence-> coreapplications-> Diagnostics-> Log Messages

# How to log SQL queries

Oracle Fusion Middleware System Administrator's Guide for OBIEE 11g, Chapter 8 (E10541)

# 12. LOGGING LEVELS FOR USERS

| LEVEL | DESCRIPTION                              |
|-------|------------------------------------------|
| 0     | No Logging                               |
| 1     | SQL and basic statistics                 |
| 2     | Level 1 plus repository & subject area   |
| 3     | Level 2 plus query plan                  |
| 4     | Level 3 plus execution plan              |
| 5     | Level 4 plus row counts within execution |
| 6 & 7 | Not used                                 |

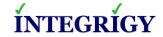

http://www.integrigy.com

Version 2.0 - April 2014

Oracle Business Intelligence Enterprise Edition (OBIEE) 11g Versions 11.1.1.6, 11.1.1.7

Copyright © 2014 Integrigy Corporation

The information in this document is generalized for all currently supported OBIEE versions. Default values, settings, and other information may have changed in newer versions and only significant changes are noted. Integrigy does not guarantee or warrant the accuracy or completeness of the information in this document. AppSentry and AppDefend are trademarks of Integrigy Corporation. Oracle is a registered trademark of Oracle Corporation and/or its affiliates.